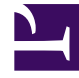

# **SGENESYS**

This PDF is generated from authoritative online content, and is provided for convenience only. This PDF cannot be used for legal purposes. For authoritative understanding of what is and is not supported, always use the online content. To copy code samples, always use the online content.

## Agent Workspace Agent's Guide

Video Gallery for Agent Workspace

7/26/2024

Use this page to browse the Workspace Web Edition 9.0 Agent Workspace videos. Videos are alphabetical by title. Links to one of the articles that features the video are included. For a curated list of videos by topic, refer to Videos: Using Workspace.

#### **Related documentation:**

<span id="page-1-0"></span>Selected Videos

•

•

Advanced Contact history search From:

Advanced My History search From:

Advanced interaction history search From:

> Agent Assist overview From:

An overview of how to use Workspace From:

Automatic record retrieval (Predictive and Progressive) From:

> Basic Contact history search From:

Basic Interaction history search From:

Basic My History search From:

Basics of handling a chat interaction From:

Basics of handling a voice call From:

Basics of using the Standard Responses tab From:

> Contact History Tab From:

Continuing the conversation From:

Facebook Messenger From:

#### Finding a Contact in the Contact Directory From:

#### Finding interactions in workbins and interaction queues From:

How do I handle a workitem? From:

How do I handle an inbound email? From:

How do I review an outbound email? From:

How do I use Standard Response Shortcuts? From:

How does email quality assurance work? From:

How to change your ready/not ready status From:

How to conference a call to a Microsoft Teams member From:

#### How to consult a call to a Microsoft Teams member From:

#### How to find a contact in Team Communicator From:

How to handle a system disconnection From:

How to make a conference call From:

How to make a consultation call From:

How to make a new call From:

How to send a new email interaction From:

How to switch to Floating mode From:

How to switch to Pinned mode From:

> How to transfer a call From:

#### How to transfer a call to a Microsoft Teams member From:

How to transfer a call to an agent group From:

> How to use My Team Workbins From:

> > How to use interim send From:

How to use the chat interaction Communication tab From:

> Inbound email attachments From:

#### Interaction Toolbar Handle Multiple Interactions From:

Main view From:

Manual record retrieval (Preview) From:

#### Manual versus automatic contact assignment From:

Outbound Campaign Overview From:

Overview of the Contact Directory From:

Overview: Scheduling a Callback From:

Pushing weblinks (URLs) to your contacts From:

#### Semi-automatic record retrieval (Direct Push-Preview) From:

#### Semi-automatic record retrieval (Push-preview) From:

Team Communicator From:

> The email editor From:

Tips and tricks for using the chat text input field. From:

Twitter Direct Message From:

#### What if I try to add a contact that already exists in the database? From:

What if I try to create a contact that already exists in the database? From:

### Contents

• 1 [Selected Videos](#page-1-0)